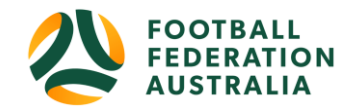

## **Adding New Clubs into STG**

## **Creating New Clubs in PlayFootball - CLUBS**

- To create a NEW Club or Association please speak with your Member Federation.
- You will be required to complete an NRR02 form (Application for Registration of Football Club) <https://www.playfootball.com.au/clubs/registration-forms-and-regulations>
- Once Completed please send the form to your Member Federation directly.

## **Creating New Clubs in Sports TG (STG) – Member Federations**

Member Federations – Once you have received a completed NRR02 form your new club(s) please pass the completed form on to FFA, once you have received confirmation please complete the following:

*1. PlayFootball to create Club in PlayFootball* /

2. *Send new club Or an existing club that would be NEW to STG information to STG -- Including: Name, Organisation's ID (entity ID), Hierarchy (National Body > State > Association), Contact information, Address, email >>* **support@sportstg.com.au**

*3. Confirmation – Please ensure STG have confirmed that your new club has successfully been added to their platform. If your new club has not been ADDED to STG and registrations are being approved during this time, Participants/Players may not appear on the competition platform.*

*4. Approval – Once STG have confirmed that your new club has been ADDED, inform your new club. Registrations of Participants/Players will start to sync onto STG.*